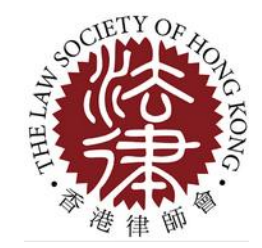

# Law Society Mobile App

### Installation and Activation Guide

Last update : 16 August 2018

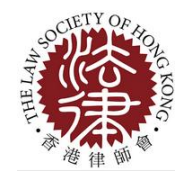

## **Step 1**

## **App Installation**

### Android version

• From PC: [https://play.google.com/](https://play.google.com/store/apps/details?id=hk.com.itehk.hklawsoc1) [store/apps/details?id=hk.](https://play.google.com/store/apps/details?id=hk.com.itehk.hklawsoc1) [com.itehk.hklawsoc1](https://play.google.com/store/apps/details?id=hk.com.itehk.hklawsoc1)

Aco My **Red Buy** My My Par

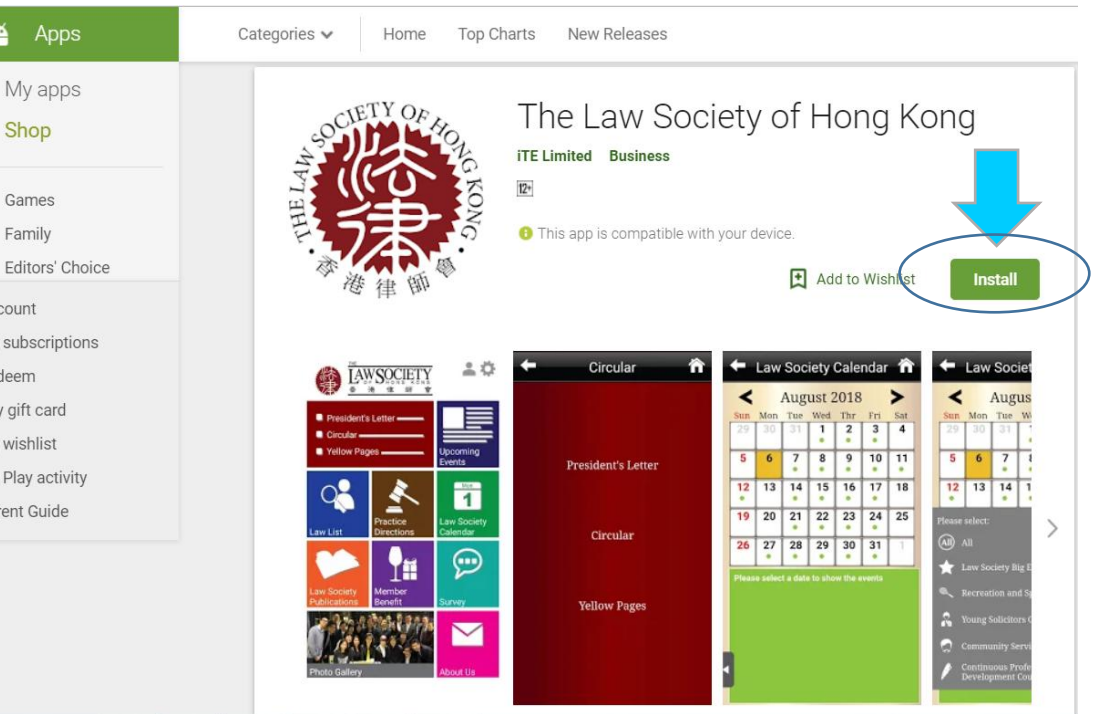

• From mobile:

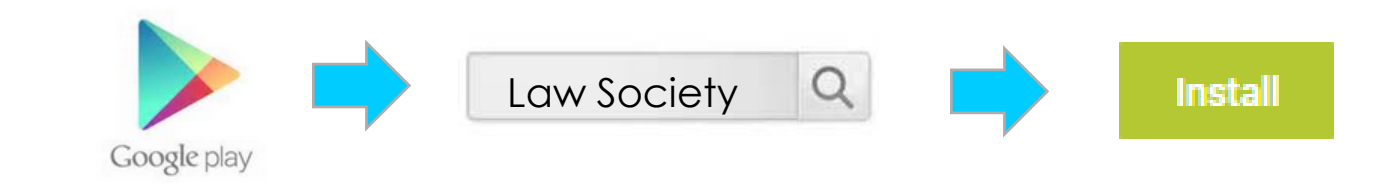

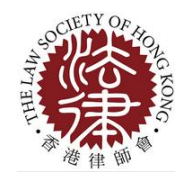

## **Step 2**

## **App Installation**

iOS version

• From PC: [https://itunes.apple.com/hk/app/](https://itunes.apple.com/hk/app/law-society/id570108435?mt=8) [law-society/id570108435?mt=8](https://itunes.apple.com/hk/app/law-society/id570108435?mt=8)

#### or

• From iTunes:

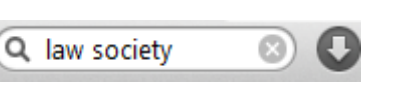

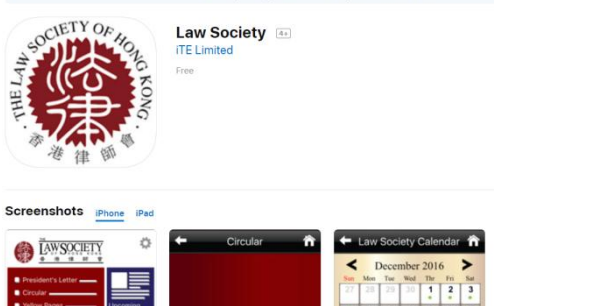

This app is only available on the App Store for iOS devices.

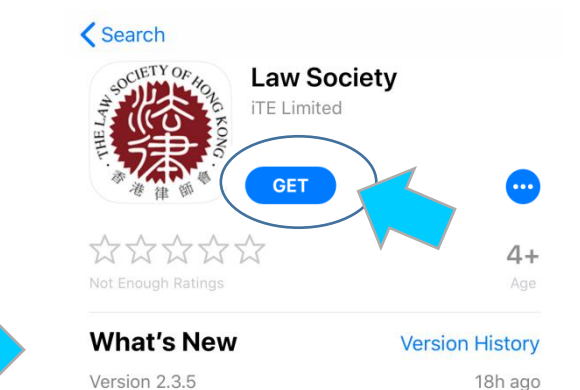

- Interface updated

**App Store Preview** 

• From mobile:

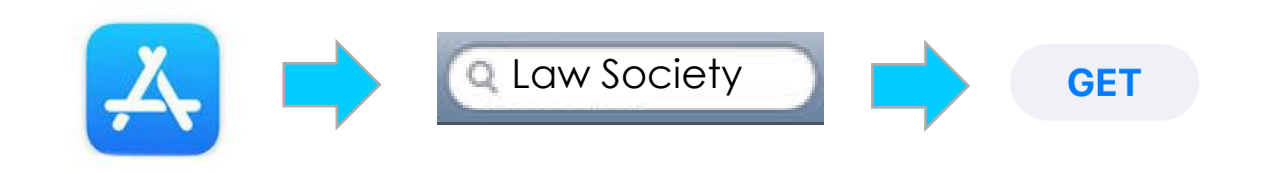

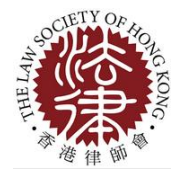

## **Step 3**

### **App Activation**

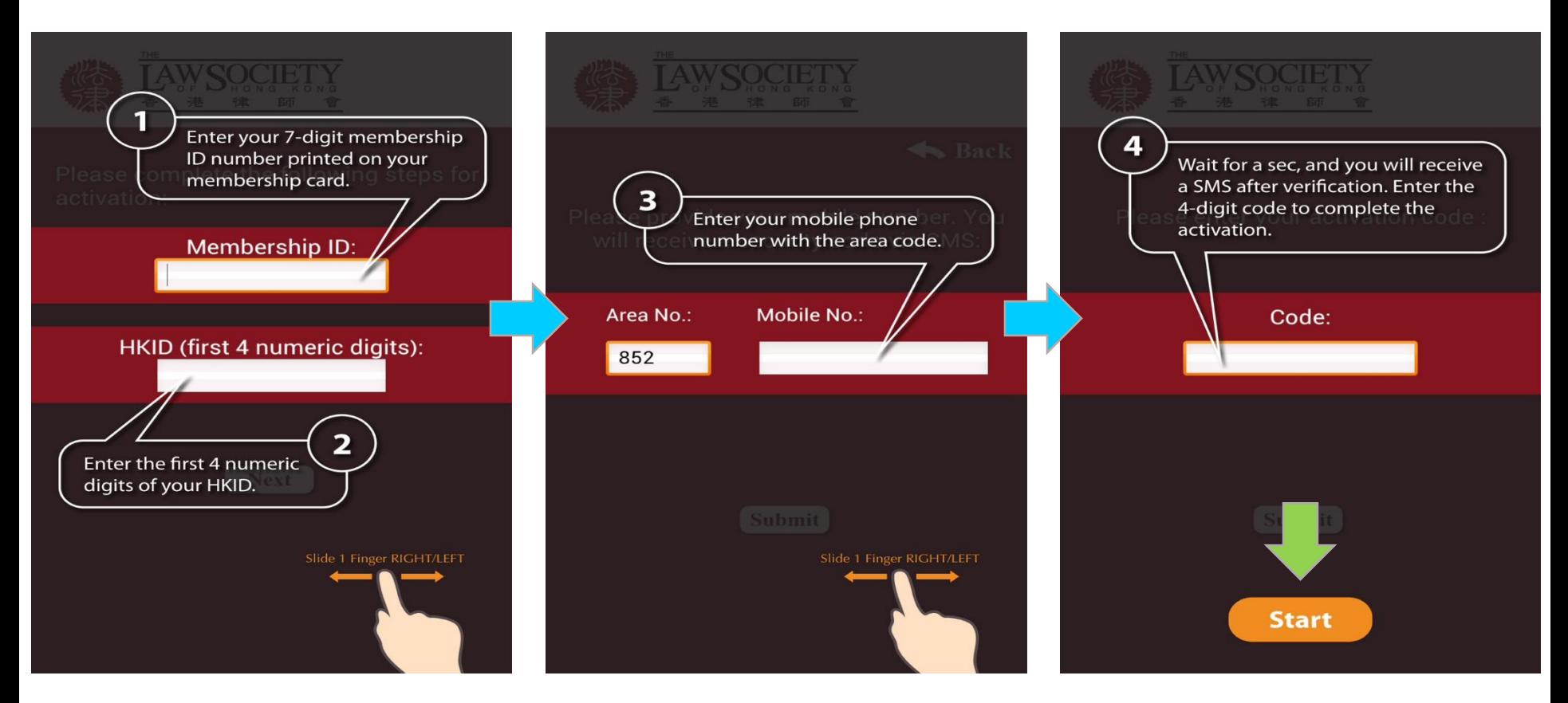

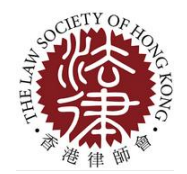

### **FAQ**

### **Q1) I am a full member. Where can I get my membership ID?**

Full members can find their membership ID which starts with "S" (e.g. S012345) on their membership ID cards issued by the Law Society.

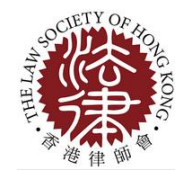

## **FAQ**

### **Q2) I am a trainee solicitor. Where can I get my membership ID?**

- Any trainee solicitor who would like to activate the App should enter a file number in the required field "Membership ID" with "T" as the prefix and the first 4 numeric digits of their Hong Kong Identity Card in the "HKID (first 4 digits)" field for the App Activation.
- To retrieve the file number for App Activation, please state your request by providing your full name, ID card number and date of birth (for identify verification) via the "Members' Online Enquiry Service" at the Members' Zone of the Law Society's website and state your retrieval request.